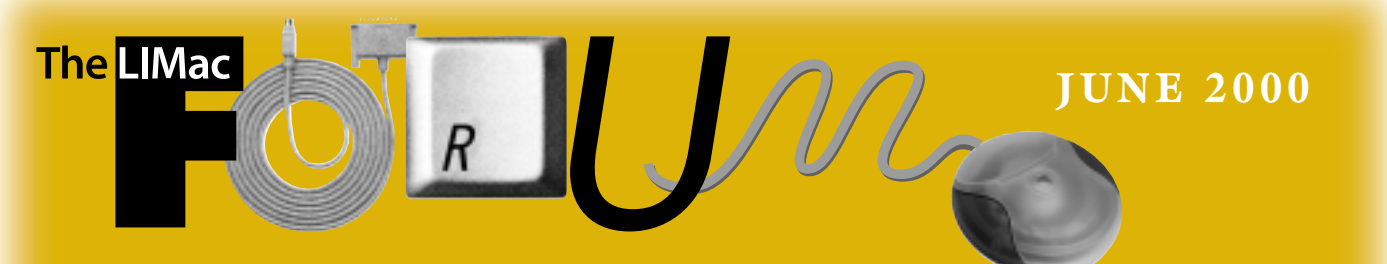

# NEWSLETTER OF THE LONG ISLAND MACINTOSH USERS GROUP

LIMac was established in 1984, when the Mac was introduced. Annual dues for membership is \$26. First meeting is free. For information, contact any of the following:

**Membership** Donald Hennessy (516) 541-3186 *aboutlimac@aol.com*

**Technical Advice** Bradley Dichter (631) 348-4772 *bdichter@cdr.net*

**Program Coordinator** Richard Matteson *rickgm@earthlink.com*

**Photoshop SIG** Norman Kashefsky (516) 783-7836 *captword@earthlink.net* 

**Beginners SIG** Geoff Broadhurst *gahoof@aol.com*

**Internet SIG** Al Choy

*achoy@villagenet.com*

**Internet Address** *http://www.limac.org*

The FORUM is publishedmonthly by LlMac. All contents, except where noted, are copyright ©2000 by LIMac. Opinions expressed are the views of the authors and do not necessarily reflect those of LIMac. Contents may be reprinted for noncommercial use, with due acknowledgment to LIMac. The LIMac FORUM is an independent publication and has not been authorized, sponsored or otherwise approved by Apple Computer, Inc.

## **May's Meeting June's Meeting**

At the May meeting, Al Choy explored a few of the powerful features of *Excel*, which is the most popular spreadsheet in use at this time.

Many new members have not been introduced into using spreadsheets, even through *AppleWorks* which is bundled with the iMacs.

The concept of a spreadsheet can easily be understood if one looks at a checkbook register and realizes that each entry is in fact a "cell." These entries are done manually, (think of the many hours some spend balancing the checkbook). All of this activity can be done instantly and accurately – fully automated with *Excel*.

Data entry can be made automatic. For instance, typing Jan or JAN or January in a cell and dragging across or down will fill in Feb, FEB or February. This can be customized so that text, say the number of stores or regions a company has, will be inserted. This is also true of numbers and *Excel* will actually calculate fractions. We need not just make it 1, 2, 3 but it can also be 1.33, 2.57, and it will pick up 3.81, 5.05, etc. Similarly, big columns of large numbers can be added in an instant using the *AutoSum* tool. Numbers can be formatted at will and all entries can be sorted ascending or descending.

Another feature that adds power to *Excel* is the number of functions which broadly encompass financial, date/time, math/trig statistics logical, database, etc. allowing calculation of payments, present values and a large number of business functions; a whole business can be run using *Excel*. Educators can use it for classroom activities from keeping attendance to evaluating the averages of all exams. And on and on. Thanks, Al.  $\blacklozenge$ 

**Pay your dues.**  LIMac Dues (\$26 per year) may be mailed to Long Island Macintosh Users Group, Post Office Box 518 Seaford, New York 11730.

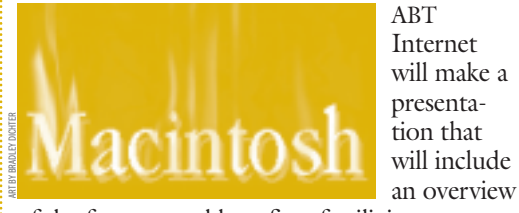

of the features and benefits of utilizing *FireWalls* within networks and the capabilities of current solutions in the marketplace today. They will also speak about what to look for when researching a *FireWall* for your individual and company needs. There will be a Q&A at the end of our presentation to help clarify points that were covered in this extensive presentation.

ABT Internet was established in 1995 to serve business and individual users by providing superior solutions. A dedication to research and development has helped the company remain an innovator in the industry. Emphasis on superior design, service and support makes ABT a complete solution specialist in providing e-Business Solutions to enable companies to communicate mission critical information to clients, vendors and employees. ABT can also connects businesses to the Internet, to maintain a presence on the web, transact business and manage sales and inventory. *–Rick Matteson*

**Friday, June 9th, 7p.m. at Anna Rubin Hall (Bldg, 300), New York Institute of Tech.**

**The Internet SIG:** The SIG meeting will be postponed until further notice. **SIGs immediately after the general meeting:**

**Beginners SIG:** Using *AppleWorks'* paint and draw modes of effectively. **Mac Help SIG:** Their demonstration will be a RAM upgrade in a iBook. **DTP/Photoshop SIG:** Bring in examples of work (on a floppy disk) to show. **MultiMedia SIG:** *Premiere 5.1*. How to setup a project and what it means

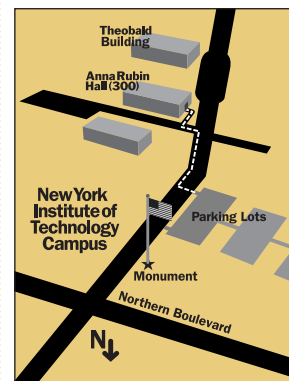

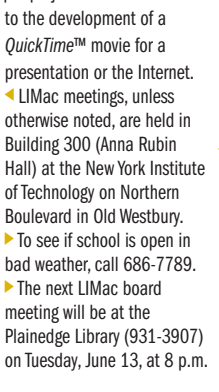

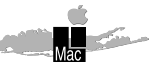

LIMac Inc. P.O. Box 518 Seaford, NY 11783

**President** Bill Medlow

*ArchBill@aol.com* **Vice President**

Al Choy *achoy@villagenet.com*

**Treasurer** Max Rechtman *MaxLIMac@aol.com*

**Secretary** Bernie Flicker *twoflicker@aol.com*

**The LIMac Forum Editors/Graphics Mo Lebowitz Loretta Lebowitz**

*MoLeb@aol.com* **Distribution**

Wallace Lepkin Donald Hennessy

**Printing** Willow Graphics (631) 841-1177

**Imagesetting** A&B Graphics (516) 433-8228

### **Board of Directors**

Geoff Broadhurst Sheree Brown-Rosner Al Choy Bradley Dichter Bernard Flicker Helen Gross Sheldon Gross Donald Hennessy Rick Richard Matteson Bob McAteer Bill Medlow Balan Nagraj Scott Randell Max Rechtman

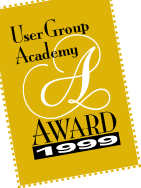

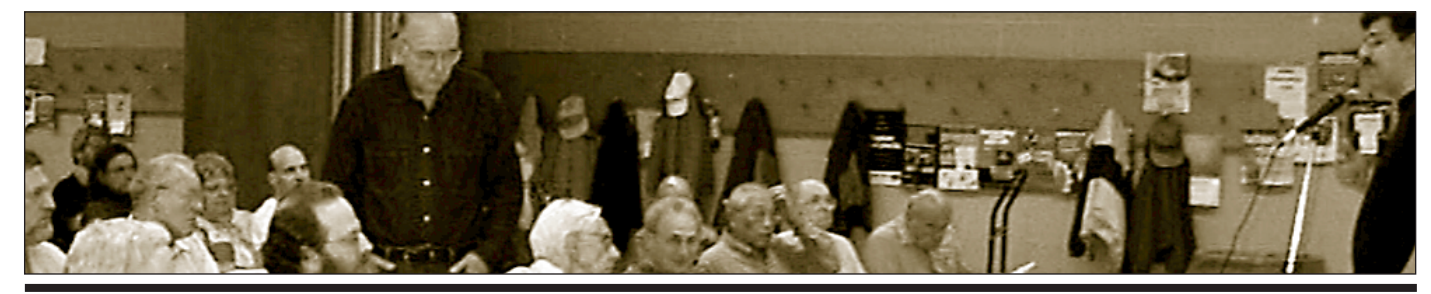

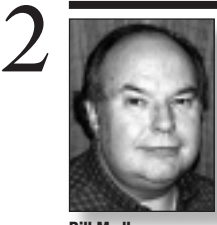

# President's Message Technical Corner

*OS X* **– Are we there yet?** The answer is no, and it won't be until next year!

**Bill Medlow President** *ArchBill@aol.com*

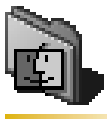

**NEWS!**

**Apple to postpone** *Mac OS X***:** Apple said that it would release its widely anticipated new operating system software early next year and would use the edition coming out this summer as an additional test version.

Apple had originally planned for the next version of the system, *Mac OS X*, to be the final edition, but the chief executive, Steve Jobs, said the next update would be a public preview beta version and the finished product would be introduced in January.

"It's a matter of still doing at we want and just changing the names," Jobs said in his keynote speech at the Apple Worldwide Developer's conference. Jobs said the change was made in response to developers who wanted more time to work with the new software.

*(continued far right column)*

Maybe the best part is that we are not really upset that the final version of *OS X* won't be ready until 2001. It appears that with all the recent operating systems developed for the Mac, they are fairly sound and have created quite a niche for different machines. Presently, I don't see the urgency to use the latest operating system on every machine.

As for *OS X* and its GUI, the concern has eased, especially since Apple has gone back to a more familiar screen where we should feel more comfortable even though it will be different. I know we have been around the block with the old *System 8* followed by the different colored boxes, but this notion of more stable native software with protected memory and preemptive multitasking is just so appealing.

The concept of a beta version for public sale is without precedence, but the opportunity for many developers to have *OS X*-savvy products ready by 2001, as opposed to just carbonized, could be an opportunity.

I didn't hear anyone say "I want it perfect and I want it now" But, I did hear them say "This will be so cool!"

### **Apple Says:**

"USB keyboards should not be plugged into USB hub: You will not be able to use the power key on a USB keyboard to start up your Mac if it is connected to a self-powered hub. Most USB hubs do not become active until they receive a signal from the computer."

Don't say we didn't warn you.

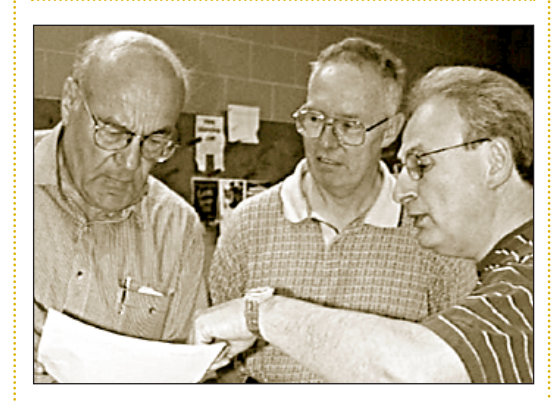

| **I Ran** *DiskWarrior* **three times, rebuilt my directories, now** *Disk First Aid* **runs twice as slow. What can I do?**

Back up, erase disk, restore. A great way to speed up the automatic *Disk First Aid* after a crash and restart is to partition your hard drive. Make a modest size partition for your *System Folder* and any applications and utilities that must be there and leave room for spooled files and new installs. The balance of your files go in other partitions. The startup DFA run only does the startup partition and will finish in a small fraction of the time used before. Also, a partitioned hard drive will reduce the size and complexity of your volume directories since what was one big structure is now two or more, easily manageable directories. And, as I've said before, any serious directory damage is then limited to only one partition, helping protect your files.

### | **What, if any, are the disadvantages of HFS+?**

First, of course, you have to be running *Mac OS 8.1* or newer. So you can't cling to ancient software. Most directly related is you have to have *Norton Utilities 4.0.3* or newer or *TechTool Pro 2.1.1* or newer to work with the *Mac OS Extended* format. Hopefully, you've tossed the ancient *MacTools*. Your hard drive, if SCSI and non-Apple, must be updated with a formatter that works with HFS+. Your removables must also be updated if you expect them to back up as many files as your HFS+ hard drive holds in an equal number of megabytes. *FWB Hard Disk Toolkit* and Intech's *HD SpeedTools* are the most popular modern packages and support most everything. HFS+ is a bit slower than HFS because of the larger volume bitmap. Also because you can now cram more files onto your hard drive, you stand to loose more if the drive fails, making backup *more* important. You could find yourself with 25% more stuff to back up now that you have more usable space. Make sure your backup program supports HFS+; you may have to abandon your old free *DiskFit* and move up to *Retrospect*. One last potential problem lies in file sharing. Only Macs running *OS 8.1* or newer can see the files on a HFS+ volume. So if you do adopt HFS+, you must at least be running *8.1* on all Macs. That excludes the old IIci or any 68030 or lower Mac. I like to

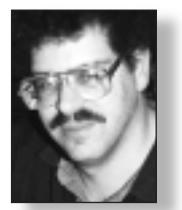

**Bradley Dichter** *bdichter@cdr.net*

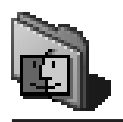

*(continued from left column)* The new operating system is the final step in Jobs's efforts to put Apple back on a growth track. The co-founder has returned the company to profitability and improved market share with Apple's candy-colored iMac personal computers and a snazzy new look for its notebooks and desktops. Now, Jobs is turning his focus to new software features.

"The hardware is very cool, and now the software is very cool, too, "said analyst Daniel Kunstler of J. P. Morgan Securities, who rate Apple a buy. "It's all got to come together and they have done a good job of getting that done." Apple still plans to start selling new computers with *OS X* already installed in January. *–From The New York Times, May 16, 2000* ALL PHOTOS BY SMILEPHOTO

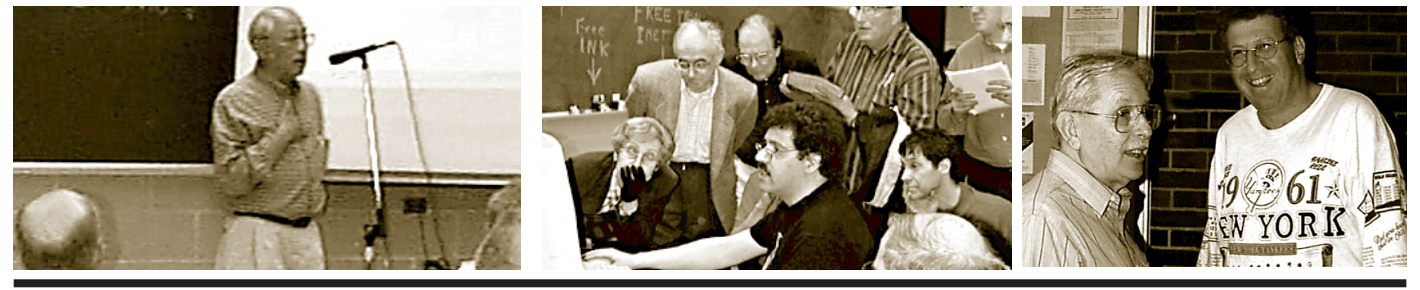

# **More Technical Corner**

**Editing PDF-based**

*Photoshop 5.x***:** *Acrobat 4.0* expands the program's built-in (but limited) editing capabilities to include modifying and replacing images contained in PDF documents. A new *PDF Format* plug-in for *Photoshop 5.x* is installed with *Acrobat 4.0*, and provides the link between the two Adobe applications.

**TIP!**

**images with**

The *PDF Format* plug-in must be properly located within the *Photoshop* plugins folder to be able to access it. If not placed there during installation, move the plug-in into *Photo–shop* > *Plugins* > *File Formats folder/directory*. (Restart *Photoshop* if it was open.) To allow editing, a

PDF file must *not* be protected against changes being made (one of *Acrobat's* security options).

After using *Acrobat* to open a PDF file that allows changes, select the *TouchUp Object Tool* from the vertical row of tool icons on the left frame of the PDF. It may be hidden from view initially; it's located behind the *TouchUp Text Tool*; click and hold the cursor on the *Text Tool* icon until the *(continued far right column)* use *Action Space Doctor* to convert volumes from HFS to HFS+. It's reliable and beats having to backup, erase to *Mac OS Extended* format and restore. All but one 100MB partition on my computer is HFS+. I keep it around for the possibility of running across some old program that doesn't like HFS+. I don't know of any, but you never know.

## | **What are the advantages of HFS+?**

Mostly, as mentioned, you can store many more small files on large hard drives or partitions thereof. On a HFS volume, the total space is divided into 65,536 pieces. On a 4GB HD, that translates to 128K. Any file is allocated integer number of this increment. The rub is that a small file, like an alias, that is only 563 bytes, takes up 128Kbytes rather than 1Kbyte as it might naturally be. 127K out of 128K is wasted. If you have hundreds of small files, you have a lot of wasted space. You may have, in fact, thousands of files smaller than the allocation block size. You can check a sample files' waste by getting info on it in the *Finder*. The exact number of bytes is shown in parenthesis along with the allocated size. The smaller number of bytes is called the physical size and the larger number of Kilobytes is called the logical size.

### | **When would you use: a managed hub or switch?**

Let me explain the differences between the available choices. A hub is also called a *concentrator* since all computer and server and network printers connect to it in a star pattern, with the hub in the center. A hub is also called a *multiport repeater*, since it repeats the network packets entering one port to all other ports. A basic hub is called a *dumb* hub since it has no reporting ability, unlike the far more expensive *managed* hub which, via the SNMP protocol, can report network utilization and other details. Hubs can be 10Base-T *Regular Ethernet* or auto-negotiating 10/100 *Fast Ethernet*. Since you can only have any two network devices talk to each other through a Max of four interconnected hubs, large networks may use stacking hubs where each 12 or 24 port hub interconnect their backplanes to make one large functional hub. Busy networks with more than one device simultaneously talking to other devices (A to B and C to D) will use a switching hub (or just plain *Switch*) to allow full speed

connections between all simultaneous pairs of ports. A plain hub must divide it's full bandwidth amongst the currently active ports. If too many simultaneous connections exceed the full bandwidth, you get collisions of network packets causing the packets to be re-sent and slowing down the network. For a network of many users with *File Sharing* on, and many people printing to a variety of printers, a *Switching* hub is a must. The price for a *Switch* used to be much higher than a plain hub, but the price has come down, as has support for *Fast Ethernet*. Only large companies with a network administrator to keep a complex and busy network going smoothly usually buy the fancy managed hubs. With special software with charting and packet analysis, a network analyst can determine when one user or server requires extra bandwidth and specialized hardware. One nice thing about a managed hub is it's ability to alert the administrator of a port that has been shut down due to excessive traffic – a rare fault usually caused by a defective network interface card or a really screwed-up computer. There are *Mixed Speed* hubs. The most popular regular hub will have all ports rated the same, but a mixed hub might have something like eight regular 10Base-T ports and one or two *Fast Ethernet* 100Base-TX ports. There are some *Extra Fast Gigabit Ethernet* hubs with one or more gigabit ports. New Macs have 100Base-TX capable Fast Ethernet ports, but *Gigabit Ethernet* speeds can be added with a PCI card. The extra speed is usually reserved for busy high-performance file servers.

## | **I'm concerned about the** *ILoveYou* **virus. What can I do about it?**

First, you can relax, since that Trojan Horse, or Worm effects *Windows* PCs, not Macs. The best (and free) prevention is to configure your e-mail software to only download the first, say 4K, of an e-mail, thus preventing the reception of any attachments until you can review the e-mail body. Anything suspicious can be deleted before you ever see the attachment on your machine. Then you can mark any desired attachments and re-get new mail to download the attachments you do want. AOL doesn't support this, but *Netscape Communicator* and *Outlook Express* do.

*Object Tool's* icon is visible, then select it to make it active. Position the *TouchUp Object Tool's* icon on the image you wish to edit; click once to select the image, then drag it from the PDF file, or better yet, while holding down the *Option* key, doubleclick on the image in a PDF to automatically launch *Photoshop*, directly opening the selected image for editing. After making the

*(continued from left column)*

desired changes in *Photoshop*, simply save the image to have those changes applied to the version of the image in the PDF. Or use *Save As* to save a copy of the selected image as a separate image file, choosing from the list of *Photoshop* supported file formats – including saving the image as its own PDF file.

*Photoshop 5* and above can also be used to directly open entire (unprotected) PDF pages. However, *v 5.0* may not open some PDFs created with *Acrobat 4.0*, which uses the *v.1.3* PDF technical specification.

*Photoshop* can also be set to open a batch of PDF pages into a folder or directory, then used to automatically create *contact sheet* pages of thumbnail images from the PDF pages.

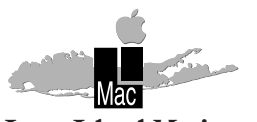

**Long Island Macintosh Users Group** Post Office Box 518 Seaford, New York 11783

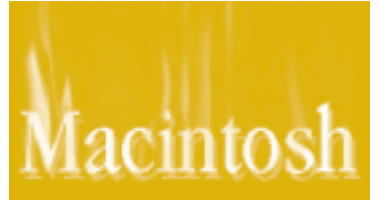

ABT Internet will make a presentation that will include an overview of the features and benefits of utilizing *FireWalls* within networks and the capabilities of current solutions in

the marketplace today. They will also speak about what to look for when researching a *FireWall* for your individual and company needs. There will be a Q&A at the end of our presentation to help clarify points that were covered in this extensive presentation. **Friday, June 9th,7p.m. at Anna Rubin Hall (Bldg, 300), NYIT.**

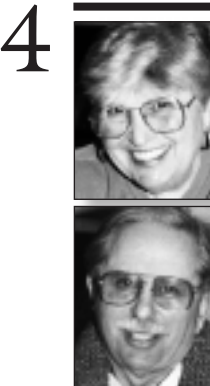

**Helen and Sheldon Gross** *shel9@earthlink.net Note: These sites are referred to by us for your information only and neither we nor LIMac endorse any of the products or sites.*

# **SIG NEWS**

### **About May's SIG meetings:** The MacHelp SIG's demonstration was a popular one. The Dichter/McAteer team cleaned out about 68MB of "useless "stuff" off of a Power Mac 5300.

# **Sore Eyes**

Our latest project: *Real Player*. This is really Shelly's fun. You see, when it comes to writing this column, we can't really decide whose chore it is. I say chore advisedly, since my plan was only to write when I had something to say. However, Shelly is too busy this month to write because he is playing with, working with, or at any rate using *Real Player*. The download is free at *real.com* After you download and install the program and set it up so that you can listen to music, news, talk, business, and just about anything else you might see on TV, you have to maintain the ability to turn it off. Unfortunately Shelly has not mastered this step. That's why *I* am writing this column.

I heard the market analysis, some jazz, several discussion groups, an art review, and even a bit of "Win Ben Stein's Money," before I quit. I wanted to read movie reviews; not to listen. I found PEOPLE magazine at *pathfinder. com/@@H8VGqwQANRhLaTLs/people/movie\_re views/index.html*; Siskel's reviews at *athand .com/sil/athand/\_\_2daeebfe5bQhL1kLUAQ/Ma in.html*; Pathfinder at *pathfinder.com/@@30Ii6 QUAFznySum7/ew/960607/movies/330movshorts .html* and Sidewalk at *sidewalk.com/* without any trouble.

Then I moved over to Live Theater and my favorite site, Playbill on Line, at *1.playbill.com/ playbill/.* Don't forget to join the *Members Only* portion of this site as it lists discounts available just for the asking. You can join for no fee and by printing out the page, get great reduced rate prices for all the shows you want to see. Well worth the trouble.

# **User Group News**

At last month's general meeting a motion was made, seconded and approved by a majority vote of the membership, to authorize the board of directors to purchase a laptop computer. This purchase will most likely be made after Macworld. Our current G3 will be sold and the proceeds will be applied to the purchase of the new equipment. The second phase of our equipment upgrade plan will be the purchase of a new smaller and brighter projection system. Our current laptop and projection systems will be used by SIG groups. In this way we will be moving away from older, heavier and bulkier equipment to more modern, faster and lighter versions.

You now can attend Macworld Expo in New York for free and get six free issues of Macworld magazine. Go to *www.macworld.com* in order to sign up. The offer can be found on the right hand side of their Web page, about a quarter of the way down the page. However, you must sign up before June 19, 2000.

I have received many requests from members for the log-in/password schedule of the Apple Mug Store. Once again, Here's the current login/password schedule for *applemugstore.com*:

April 1 - May 31: imac/graphite

June 1 - July 31: user/group

Please retain this copy of the FORUM for future reference.

Visit our web site at www.limac.org in order to get the latest information on programs, speakers, etc. Also, the COLORFORUM can be downloaded from our Web site several days prior to your receiving it by mail.

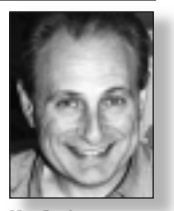

**Max Rechtman** *MaxLIMac@aol.com*

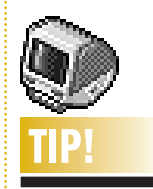

**Don't forget:**  Next time you may need a book or CD-ROM for your Mac, remember that all LIMac members are entitled to a special discount at Borders when they show their membership card and speak out loud and clear: "My special LIMac discount number is **6032 8914 2009 1846**."